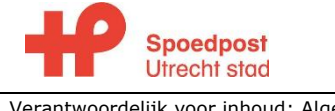

#### **Storingsprotocol**

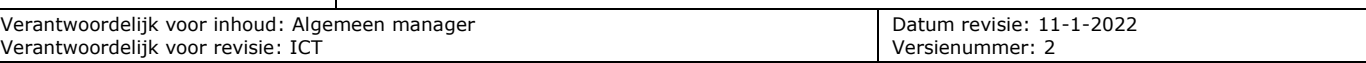

### **Inhoudsopgave**

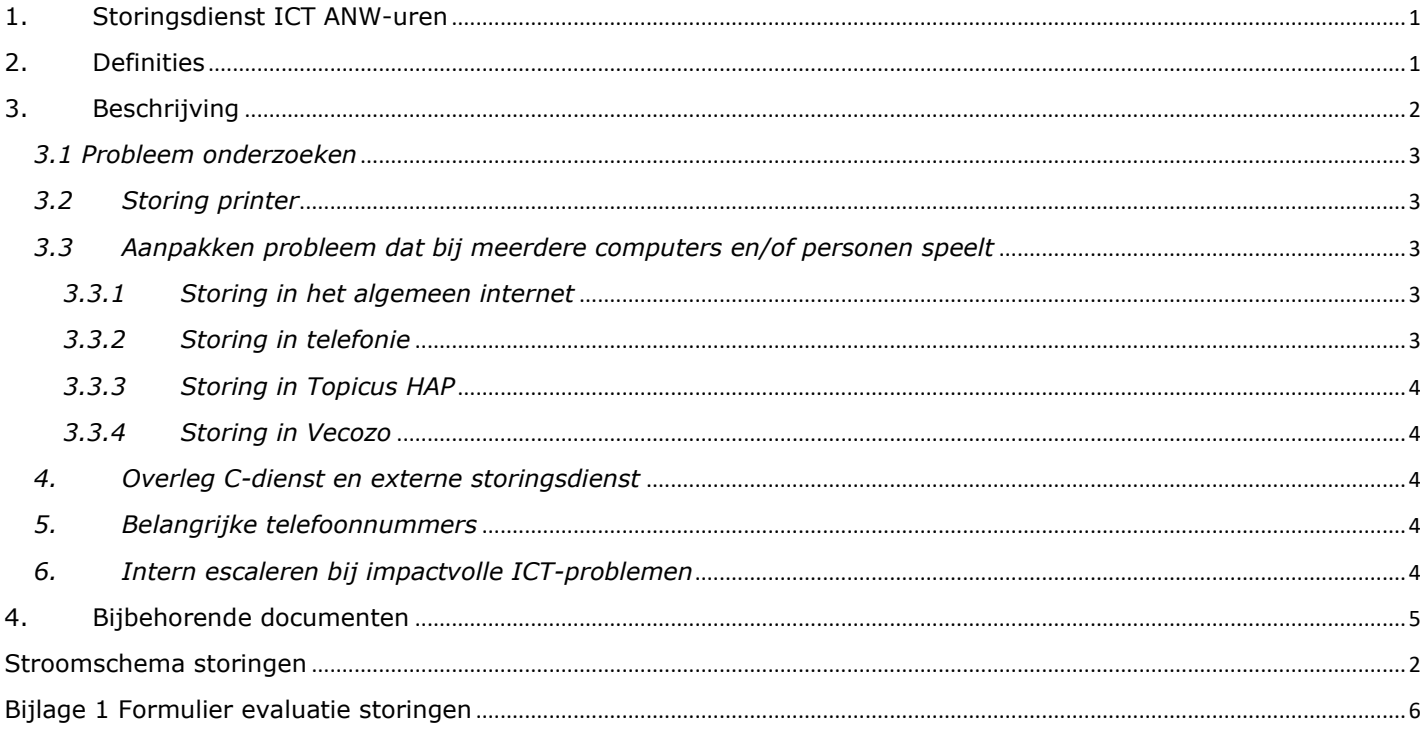

# <span id="page-0-0"></span>**1. Storingsdienst ICT ANW-uren**

De spoedpost heeft tijdens ANW-uren beschikking over verschillende storingsdiensten. Rondom de storingsdiensten zijn afspraken gemaakt met onze leveranciers. De afspraken gaan over welke zaken binnen de storingsdienst vallen en waarvoor ze gebeld kunnen worden. De algemene regel is dat de storingsdienst(en) bedoeld zijn/is voor ICTstoringen die het werken op de spoedpost hinderen. Hierbij kun je denken aan:

- Systemen bij meerdere gebruikers werken traag
- Meerdere gebruikers worden uit een systeem gegooid
- Telefonie werkt slecht
- Een werkplek in een visite-auto werkt niet
- Meerdere medewerkers kunnen niet inloggen
- <span id="page-0-1"></span>• ……

# **2. Definities**

<span id="page-0-2"></span>VCare/ VTel VTel levert de verbindingen en de telefonie op de posten.<br>Topicus In Topicus worden alle patiëntcontacten geregistreerd. In Topicus worden alle patiëntcontacten geregistreerd. Heiper ICT Deze leverancier levert de internetlijn op de spoedpost. LET OP: Alleen de internetlijn, dus niet de lijn voor Topicus of telefonie

# <span id="page-1-0"></span>**3. Stroomschema storingen**

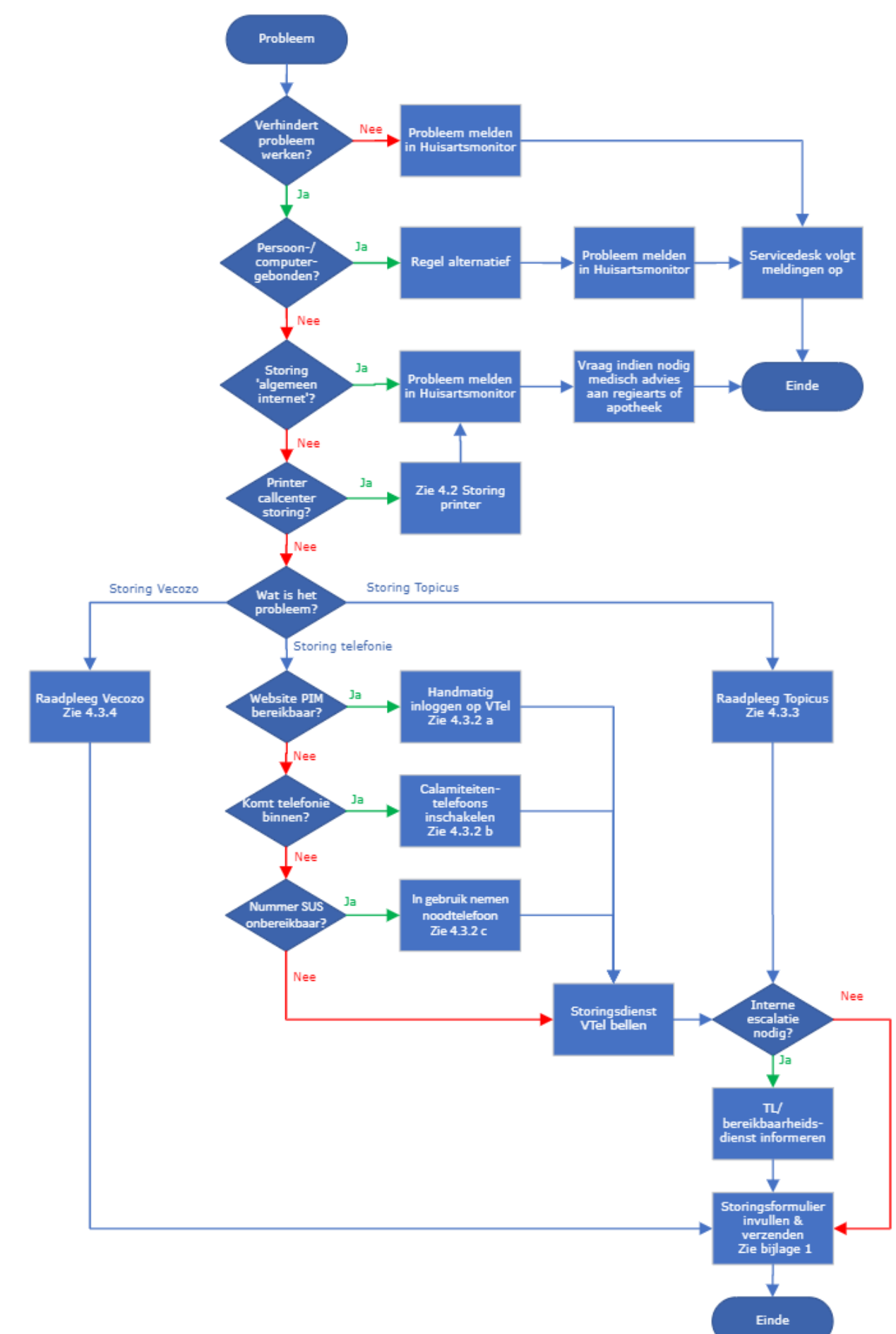

# **4. Beschrijving**

Iemand meldt een storing bij de C-assistente. De C-assistente is het centrale aanspreekpunt voor alle soorten ICTstoringen en coördineert de zoektocht naar een oplossing. Zie ook Stappenplan storingen op blz. 4

<span id="page-2-0"></span>*4.1 Probleem onderzoeken*

- Iemand meldt een storing bij de C-assistente. De C-assistente is het centrale aanspreekpunt voor alle soorten ICT-storingen en coördineert de zoektocht naar een oplossing.
- Onderzoek: Is het probleem persoon- of computer gebonden? Probeer eerst opnieuw op te starten of opnieuw inloggen. Helpt dit niet en het probleem blijft bestaan? Stel vast of het probleem zich voordoet bij 1 medewerker of meerdere medewerkers.
- Zoek naar een alternatieve oplossing om betreffende dienst door te kunnen werken voor betreffende persoon of vermijd betreffende computer.
- Maak een melding voor onze interne ICT-medewerker via Huisartsmonitor. Omschrijf zo specifiek mogelijk wat wel en niet werkt en welke stappen ondernomen zijn om het probleem te onderzoeken.

Zaken die alleen intern gemeld kunnen worden (omdat daar sowieso niet direct een oplossing voor is of geen directe noodzaak):

- Wachtkamerscherm in storing
- Wallboard in storing
- UZI-pas verlopen of nummer onbekend in Topicus
- Storing pinautomaat (Tijdelijk alternatief: patiënten contant laten betalen. C-triagist informeert team dat zij dit moeten melden aan patiënten.)
- Printer werkt niet (zie 3.2 voor alternatief)
- Recepten worden niet digitaal verzonden (alternatieve werkwijze: recepten printen en meegeven of faxen)

Indien het probleem bij meerdere personen/werkplekken bestaat of er geen alternatieve oplossing voor, ga dan door met stappenplan.

### <span id="page-2-1"></span>*4.2 Storing printer*

Indien de grote printer in het callcenter niet werkt, staat in de werkkast een alternatief. Deze printer staat in de stelling.

- Trek de netwerkstekker uit de grote printer en stop die in deze printer.
- Op alle computers staat een "NOODPRINTER" geïnstalleerd. Selecteer deze voor gebruik van de alternatieve printer.
- Maak een melding voor onze interne ICT-medewerker via Huisartsmonitor.

<span id="page-2-2"></span>*4.3 Aanpakken probleem dat bij meerdere computers en/of personen speelt* De aanpak is afhankelijk van het soort probleem:

# <span id="page-2-3"></span>*4.3.1 Storing in het algemeen internet*

De SUS heeft twee internetverbindingen, 1 voor 'algemeen internet' (voor bezoek aan sites als de Telegraaf of Hema) en een voor dataverkeer van Topicus en VCare. Heeft het algemeen internet een storing? Maak dan een melding aan in de huisartsenmonitor. Deze lijn staat los van de lijn van Topicus of telefonie.

#### <span id="page-2-4"></span>*4.3.2 Storing in telefonie*

Bij de telefonie zijn er meerdere storingen mogelijk. Vraag bij een storing in de telefonie aan VCare welk van de stappen je uit moet (laten)voeren.

#### a. Website PIM niet bereikbaar, telefonie wel

In dit geval log je handmatig in op het toestel door te bellen naar \*1.Vervolgens voer je jouw eigen extensienummer in en sluit af met een hekje. Hierna vertelt een stem dat je bent ingelogd. De telefonie werkt nu.

#### b. Telefonie komt niet binnen (internet werkt wel gewoon)

Er zijn op de HAP 5 calamiteitentelefoons (Nokia) aanwezig, deze vind je in het gangetje naar de balie (gezien vanuit callcenter) aan de rechterkant in een plastic bak op een plank. Deze toestellen werken na inloggen hetzelfde als een vast toestel. In de plastic bak is een handleiding te vinden over het werken met deze telefoons.

Zet het toestel aan. De pincode is 0000.

Inloggen:

- Log in op de computer in Topicus zoals je dit altijd doet.
- Vervolgens krijg je de keus voor welke locatie je wilt inloggen. Log in zoals je gewend bent. Kies een telefoon in het dropdown menu bij Werkplek. Hier kun je kiezen voor de calamiteitentelefoon 1 t/m 5.
- Het nummer van de telefoon staat duidelijk achterop.
- Operator wordt nu op dezelfde manier opgestart als op de post.
- Je kunt een nummer kiezen vanuit de lijst contacten zoals je altijd gewend bent, Vcare belt dan eerst naar de calamiteitentelefoon, je neemt op en dan komt de verbinding tot stand.
- Ter info: Alle 5 telefoons gaan af wanneer gebeld wordt. Wie als eerste de verbinding tot stand brengt heeft het gesprek. Tijdens een gesprek hoor je nieuwe lijnen tussendoor komen.
- c. Telefoonnummer SUS niet bereikbaar

In dit geval dient door Vcare een doorschakeling te worden gemaakt naar de noodtelefoon (mobiele telefoon bij C-triagistenplek). Wanneer Vcare deze doorschakeling actief heeft gemaakt, ontvangt de spoedpost alle inkomende telefonie op 1 toestel. Dit heeft uiteraard invloed op de wachttijden.

# <span id="page-3-0"></span>*4.3.3 Storing in Topicus HAP*

- De C-triagist kijkt op **<https://help.topicus-hap.nl/contact/>** om te zien of de storing bij Topicus bekend is.
- Indien via de beslisboom (zie link) aangegeven wordt dat het betreffende probleem inderdaad aan Topicus gemeld kan worden, belt de C-assistent met Topicus. Via bovengenoemde website houdt Topicus zijn klanten op de hoogte van storingen en oplossingen.
- Staat de storing er niet bij en doet telefonie het wel? Bel storingsdienst van Topicus om nieuwe storing te melden via 088-7768660. Houd contact met storingsdienst over voortgang oplossing.
- Vul na einde storing het storingsformulier in en mail deze naar [servicedesk@huisartsenutrechtstad.nl.](mailto:servicedesk@huisartsenutrechtstad.nl)

# <span id="page-3-1"></span>*4.3.4 Storing in Vecozo*

De COV-check kan niet worden uitgevoerd.

- Kijk op **<https://www.vecozo.nl/support/storingen-en-onderhoud/>** of onderhoud gepleegd wordt. Indien het om gepland onderhoud gaat is mogelijk te zien tot hoelang de storing duurt.
- Indien geen gepland onderhoud, controleer of je een andere website wel kan benaderen. Telegraaf of Hema bijvoorbeeld. Kan deze ook niet benaderd worden maak dan een melding aan in de huisartsenmonitor voor de collega's van ICT. Vecozo heeft geen storingsdienst die buiten kantoortijden bereikbaar is.
- Vul na einde storing het storingsformulier in en mail deze naar [servicedesk@huisartsenutrechtstad.nl.](mailto:servicedesk@huisartsenutrechtstad.nl)

# <span id="page-3-2"></span>*5. Overleg C-dienst en externe storingsdienst*

De betreffende ICT storingsdienst en C-assistente hebben indien nodig overleg over de aanpak en oplossing van een probleem. De C-assistent heeft hierin een doorslaggevende stem, zij kan als beste de impact en urgentie inschatten.

# <span id="page-3-3"></span>*6. Belangrijke telefoonnummers*

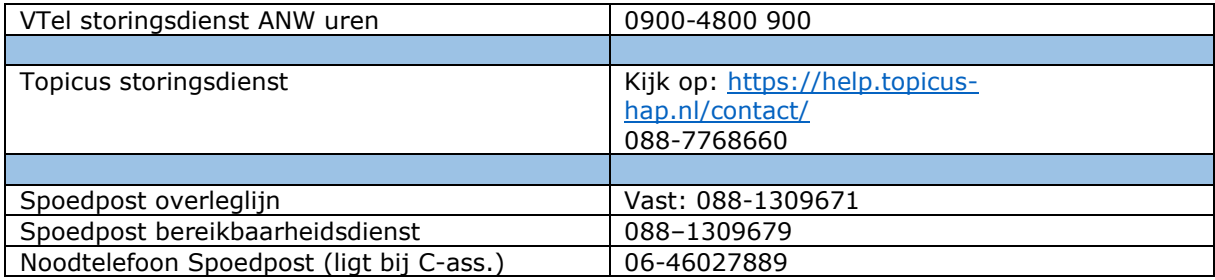

# <span id="page-3-4"></span>*7. Intern escaleren bij impactvolle ICT-problemen*

Als het primaire proces langdurig (meer dan 2 uur) stil ligt of sterk wordt belemmerd door een ICT storing en de benodigde vervolgstappen zijn gezet, is het verzoek aan de C-triagist/ nachttriagist om een hoog urgente email/app bericht te sturen aan de teamleiders van de Spoedpost. Zet er een korte beschrijving van de situatie bij, zodat eventuele opvolging en vervolgacties ingezet kunnen worden. Het is niet nodig om op dat moment de teamleiders te bellen of om contact op te nemen met de bereikbaarheidsdienst in deze situatie, tenzij er behoefte is aan hulp die niet door de ICT supportafdelingen geboden kan worden of de situatie je boven de pet stijgt (en niemand anders de coördinatie kan overnemen).

Indien de situatie dusdanig is, dat onze interne ICT'er de coördinatie over moet nemen, dan kan deze via de BHD ingeschakeld worden. Als de situatie te complex wordt en behoefte is aan hulp, kun je altijd de bereikbaarheidsdienst inschakelen.

# <span id="page-4-0"></span>**4. Bijbehorende documenten**

• Werkwijze bereikbaarheidsdienst, beschrijving voor triagisten

<span id="page-5-0"></span>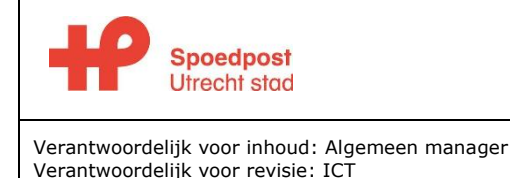

### **Formulier evaluatie storingen**

Datum laatste revisie: 11-1-2022 Versienummer: 1

*De spoedpost wil storingen evalueren om het storingsprotocol steeds verder te verbeteren. Daarnaast kunnen we alleen met informatie over storingen goed met onze leveranciers in gesprek voor het verbeteren van hun dienstverlening. Invullen als meer dan 1 werkplek/ persoon last heeft van dezelfde storing.* 

- Datum en tijdstip storing:
- Welk systeem gaf storing?
	- □ Topicus
	- ☐ V-tel/Vcare
	- ☐ Internet
	- $\Box$  anders, namelijk:
- Wat was er aan de hand? (denk aan niet kunnen werken, veiligheid van patiënten/medewerkers):
- Hoe omvangrijk was de storing? Enkele medewerkers, veel medewerkers, alle medewerkers?
- Hoe lang heeft de storing geduurd:
- Wie zijn er ingeschakeld om de storing te melden en/of op te lossen?:
- Heb je hierbij het storingsprotocol als ondersteunend ervaren?:

☐ ja ☐ nee, omdat:

#### **Evaluatie werkproces ten tijde van de storing:**

• Was het mogelijk om een alternatieve werkwijze in te zetten?

 $\square$  ja, namelijk: ☐ nee.

- Wat ging er goed bij het inzetten van een alternatieve werkwijze om de patiëntenzorg door te laten gaan?
- Wat kon beter?
- Hoe verliep de communicatie tussen de verschillende betrokkenen?
- Zijn er n.a.v. de evaluatie zaken naar voren gekomen die een risico vormen bij een evt. volgende storing?
- Overige opmerkingen

Ingevuld door:

*Ingevuld formulier inscannen en mailen naar [servicedesk@huisartsenutrechtstad.nl](mailto:servicedesk@huisartsenutrechtstad.nl) en het origineel in het postvakje van de servicedesk*

**Bijbehorend document** Storingsprotocol